# **Operación básica de los nuevos teléfonos IP (digitales) de la Facultad de Ingeniería**

La Facultad de Ingeniería ha instalado la nueva telefonía IP que sustituye a la tradicional existente. El uso de los nuevos teléfonos no difiere de lo habitual. A continuación se resumen las características principales.

## **Número telefónico colectivo único para toda la Facultad: 2714-2714**

• Se organiza el servicio como una sola central telefónica para toda la institución

#### **Los números de internos tienen cinco dígitos**

- Los **dos primeros dígitos** son un prefijo que **identifica a la dependencia** dentro de la Facultad (los varios institutos o el conjunto de los servicios administrativos)
- Los **tres dígitos restantes** completan **el número interno**. Se ha tratado de mantener los internos usados hasta ahora, en la medida en que fue posible
- Los nuevos números internos están agregados a la página web habitual de la Facultad: **'https://www.fing.edu.uy/telefonos'**

#### **Cómo llamar hacia fuera (llamadas salientes)**

- Se digita el **'9'** (para indicar que es una llamada saliente), y luego se digita el número al que se quiere llamar (p.ej. para llamar al "2712 3456" debo marcar "9 2712 3456")
- Se completa la llamada presionando la tecla **'#'**

#### **Cómo hacer llamadas internas**

- Se digitan los **cinco dígitos** del número de interno deseado
- Si el interno al que se llama está **en la misma dependencia de quien llama** alcanza con marcar los **últimos tres dígitos** del número interno

#### **Cómo transferir a otro interno una llamada que se ha atendido**

#### **Teléfono fijo** marca *GrandStream*

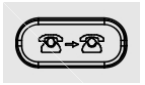

- Sin colgar, se presiona la tecla de transferencia
- Se digita el número interno, seguido de la tecla **'#'** (numeral)
- Se cuelga; o se espera a que el teléfono destino conteste, se avisa y luego se cuelga
- El destinatario queda conectado a la llamada

# **Teléfono inalámbrico** marca *GrandStream*

## Transferir **sin comunicarse** con el destinatario

- Sin colgar, se presiona la tecla de opciones  $\Box'$  y se selecciona **TRANSFERIR**
- Se digita el número interno y se presiona la tecla de marcado  $\Box$
- El destinatario queda conectado a la llamada

## Transferir **comunicándose previamente** con el destinatario

- Sin colgar, se presiona la tecla de opciones  $\Box'$  y se selecciona **Nueva Llamada**
- Se digita el número interno y se presiona la tecla de marcado  $\square$
- Se espera a que el teléfono destino conteste y se avisa
- Luego se presiona la tecla de opciones  $\Box'$  y se selecciona **TRANSFERIR**
- El destinatario queda conectado a la llamada

## **IMPORTANTE**

## **No hay conexión interna de la nueva red de telefonía IP a las anteriores centrales telefónicas**

• Para comunicarse con ellas hay que llamar a los anteriores números digitándolos directamente